## AUDIOVISIVI IN VIDEOCONFERENZA

Di Gianni Rossi

"OK, siamo pronti. Tutti seduti. "Video chiamo" l'amico Vincenzo Fileccia". Pochi attimi ed eccolo apparire sullo schermo gigante della splendida sala affrescata del Mauriziano, villa di Ludovico Ariosto, messa a nostra disposizione dal Circolo degli Artisti di Reggio Emilia.

Vincenzo è a Padova, comodamente seduto nel suo studio e attrezzato di cuffia e microfono. Il suo saluto risuona nelle casse dell'impianto stereo.

L'audio è perfetto, anche se in leggerissimo ritardo con il movimento delle labbra. La visione è egregia e migliora abbassando le luci in sala. Un faretto puntato verso di me è indispensabile per rendermi più visibile all'amico che, distante centinaia di chilometri, è straordinariamente in mezzo a noi.

I ringraziamenti di rito e, come abitudine, la dettagliata esposizione del suo curriculum e dei suoi numerosi successi fotografici. La parola ora a Vincenzo che propone brevemente i contenuti del due audiovisivi in programma, Pendolando e il più recente Indian Markets.

Dopo l'applauso, interrompo la comunicazione per consentire la visione dei due lavori. Una nuova video chiamata e Vincenzo riappare sullo schermo, pronto per la conversazione che, come sa chi è già stato nostro ospite, conversazione non è, nel senso che l'autore, tradizionalmente, se ne sta zitto ad ascoltare i commenti. Potrà replicare, chiarire, spiegare solo alla fine.

Come al solito rompe il ghiaccio Raffaele e dopo di lui si alternano al microfono esprimendo opinioni, osservazioni critiche, apprezzamenti, Montali, Bolondi, Pastorino e tanti altri, noti e meno noti nel mondo del diaporama, mentre ruoto la web cam del portatile per inquadrarli perfettamente sullo schermo.

E' il momento della replica, poi i ringraziamenti ed un caloroso applauso di saluto. Al GAD, dopo 45 anni di attività, è arrivata la VIDEOCONFERENZA.

L'idea è nata da varie considerazioni tecniche, organizzative e, perchè no, economiche. L'avvento della tecnologia digitale, che si avvale di software e strumenti relativamente economici, sta moltiplicando in modo esponenziale il numero degli autori. La forte spinta che l'attuale gestione del Dipartimento ha dato all'audiovisivo fotografico, mediante i seminari e il concorso a circuito, ha creato nuovi spazi, permettendo a tanti autori di uscire allo scoperto, di farsi conoscere ed apprezzare.

Già in altre occasioni mi sono espresso in modo negativo sulla scelta di proiettare pubblicamente lavori all'insaputa dell'autore. Sarebbe sempre necessario un consenso scritto, ma, al di là di questo, rimane sempre il desiderio di conoscere il fotografo personalmente, invitandolo al nostro Circolo. Nascono però problemi logistici connessi alla distanza e legati ad una corretta ospitalità che contempla il giusto rimborso spese.

La videoconferenza può essere una soluzione. Mi rendo conto che non è la stessa cosa. Cenare in pizzeria con l'autore, averlo di persona per l'intera serata permette di creare o approfondire una amicizia, ma difficilmente un autore di Palermo o di Cagliari verrebbe a Reggio Emilia per una pizza ed una serata di proiezione con noi.

Dal punto di vista tecnico l'allestimento è elementare. Occorre un collegamento ADSL in sala di proiezione. Noi ci siamo serviti di una chiavetta internet, nella fattispecie il modello "HUAWEI E 1692 – Alice Mobile, visto che la sala non disponeva di collegamento telefonico. Inserita in una porta USB, si auto installa, e in pochi minuti si può navigare.

La videochiamata è avvenuta mediante SKYPE, preinstallato ovviamente sul mio portatile e su quello di Vincenzo. Il programma è gratuito e scaricabile da sito ufficiale che nella versione italiana è http://www.skype.com/intl/it/. Dopo il download e l'installazione del programma compare una pagina di benvenuto che spiega le varie funzioni. Il proprio PC dovrà essere dotato di una web cam (se non è in dotazione, potrà essere acquistata con modesta spesa e collegata tramite porta USB). Necessari anche cuffia e microfono.

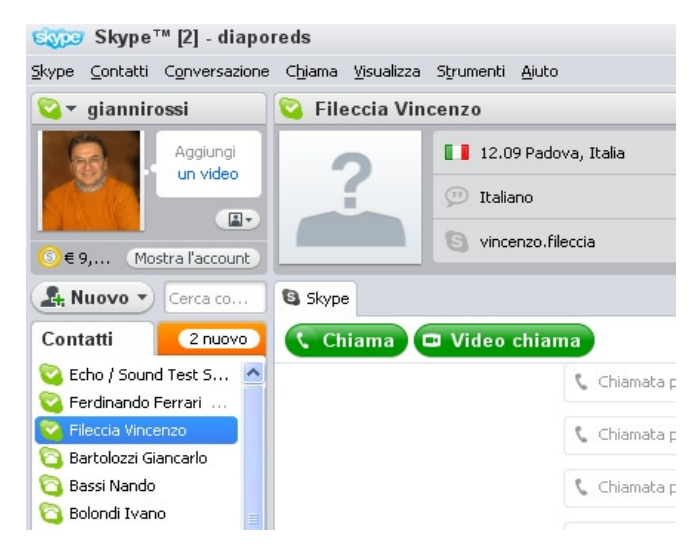

Occorre creare una lista di contatti, cioè una lista di amici che dispongono di Skype. Da segnalare che la chiamata con questo sistema è assolutamente gratuita, senza limiti di tempo o distanza. Mediante Contatti/Cerca utenti Skype creeremo man mano la nostra rubrica.

Il pulsante Video chiama farà trillare il PC dell'altro utente che naturalmente dovrà avere Skype attivo.

Il pulsante Echo/Sound Test Service, simulando una chiamata, ci aiuterà a

verificare che il settaggio dell'audio sia perfetto. In caso di difficoltà dovremo seguire la procedura di settaggio.

In sala, per consentire l'audio, abbiamo collegato l'uscita "cuffie" del PC con le casse, e un microfono all'entrata "microfono". Verificare che il microfono sia attivato (tasto destro del mouse sul pulsante Volume della Barra delle applicazioni/Apri controllo volume. In Controllo Riproduzione scegliere Opzioni/Proprietà/Registrazione/OK. Verificare che in "Controllo registrazione" la colonna Microfono sia spuntata).

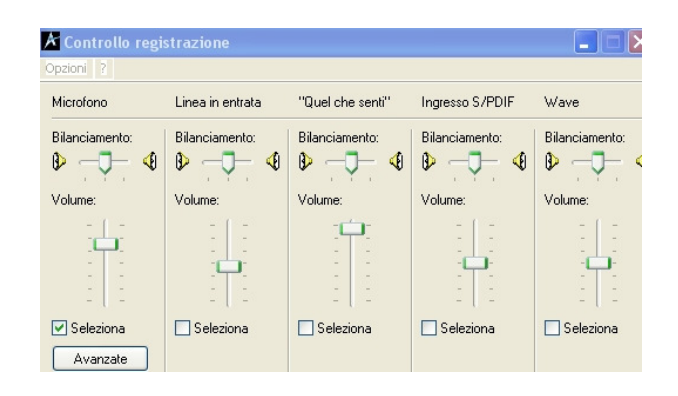

In caso di difficoltà, dalla pagina di Skype scegliere Aiuto/Guida alla qualità della chiamata.

Nei giorni precedenti avevamo fatto qualche prova preliminare e il collegamento è stato perfetto. Belli gli audiovisivi proiettati, interessante e costruttiva la discussione. Peccato che Vincenzo, al termine dei lavori, non abbia potuto prender parte al rinfresco allestito nell'altra sala.

Mirandola, 31/5/2009